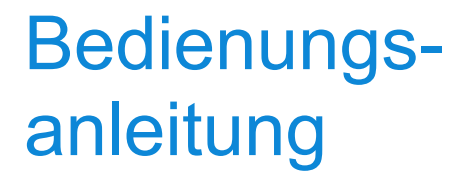

### GS303

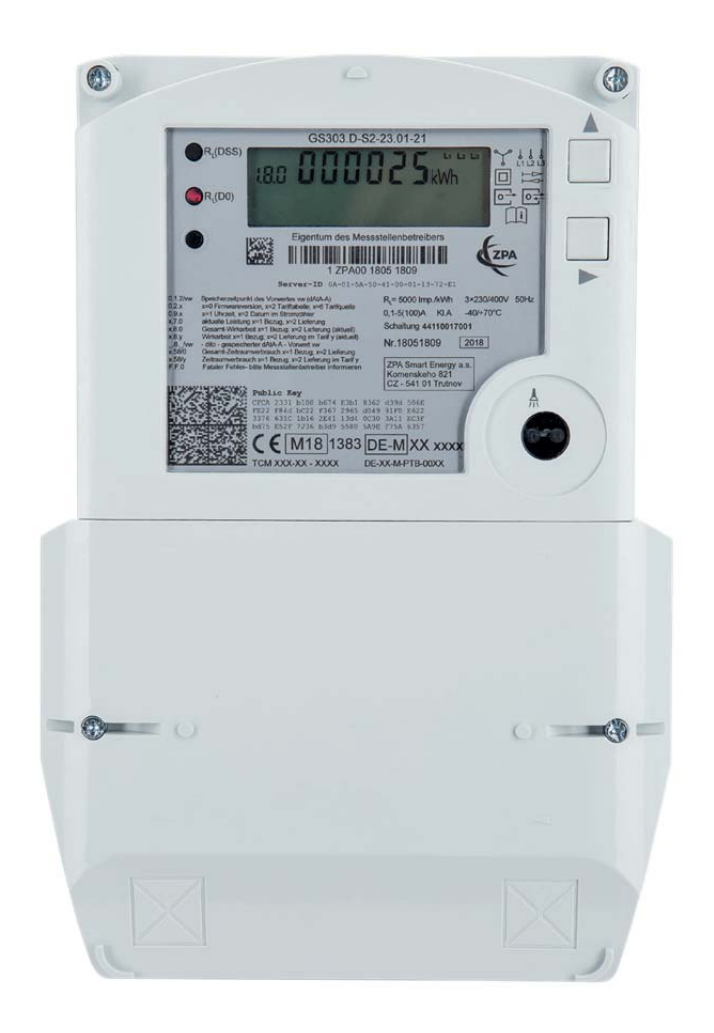

DIGImeto GmbH & Co. KG Rosenstraße 32 // 01067 Dresden

www.digimeto.de

Stand: Mai 2019

### Neue Technik für eine zukunftsorientierte Energiemessung

Mit Ihrem modernen Stromzähler verfügen Sie über eine Messeinrichtung nach dem aktuellen Stand der Technik. Damit informieren Sie sich zuverlässig und genau über Ihren Energiebezug und ggf. Ihre Stromeinspeisung.

Neben aktuellen Zählerständen können Sie in einem Abrechnungsdatenarchiv die mit dem Zähler erfassten Zählerstände von bis zu 25 zurückliegenden Monatswechseln anzeigen lassen oder in einem über einen Aktivierungscode geschützten Zugang Ihre historischen Verbräuche und ggf. auch Einspeisemengen bis zu 24 Monate zurückliegender beliebiger tagechter Zeiträume betrachten.

Über diesen Zugang können Sie außerdem noch Einstellungen am Zähler vornehmen, um Schnittstellen und Anzeigeeigenschaften Ihren persönlichen Bedürfnissen anzupassen.

Der GS303 ist als moderne Messeinrichtung nach dem Messstellenbetriebsgesetz geeignet, über ein Smart Meter Gateway mit einem intelligenten Messsystem verbunden zu werden. Nur über dieses System ist eine **Fernkommunikation** möglich.

Sie wünschen einen Zweitarif? Bitte wenden Sie sich direkt an Ihren Stromlieferanten. Wir stellen im Rahmen unserer Möglichkeiten die mit ihm vereinbarten kalendarisch gesteuerten Tarifschaltzeiten im Zähler ein oder rüsten für täglich veränderbare Tarifzeiten ein Messsystem nach.

Haben Sie noch Fragen oder wünschen Sie die Aktivierung von Zusatzfunktionen? Wir helfen Ihnen gern telefonisch unter +49 35149777-222.

### 1. Allgemeines

Der GS303 verfügt über ein 2-zeiliges Display nach dem in Deutschland üblichen Standard für moderne Messeinrichtungen entsprechend den FNN-Lastenheften. Zur Bedienung stehen Ihnen zusätzlich zum standardisierten Lichtstift zwei Tasten zur Verfügung. Die Sicherheit und Funktionalität des GS303 gehen bereits schon über den in diesen Lastenheften beschriebenen Standard hinaus.

Die obere Zeile des Displays zeigt – ggf. im Wechsel (siehe Abschnitt 3) - aktuelle Zählerstände und Werte, wie sie auch für Zählerstandsmeldungen, z. B. bei An-, Um- und Abmeldungen zu verwenden sind.

Die untere Zeile ist die Info-Zeile. Über sie werden nach Anwahl Servicedaten, Einstellungen und gespeicherte Daten angezeigt. Deren Inhalte sind nicht für Verrechnungszwecke bestimmt.

Sofern die Info-Zeile nicht auf "permanent" eingestellt ist (siehe Abschnitt 6), kehren alle Anzeigen nach 2 Minuten ohne Tastenbetätigung in die Ausgangslage zurück und die Infozeile verlischt. Alle Bedienschritte sind aus dieser Ausgangslage beginnend beschrieben. Die Tasten unterscheiden kurze und lange (ca. 2s) Betätigung. Sind die Tasten auf Grund von Zählerabdeckungen oder -hauben unzugänglich, kann die Betätigung der ▲-Taste mit einem auf die Infrarot-Datenschnittstelle fokussierten Lichtstrahl einer Taschenlampe simuliert werden. Damit sind grundsätzlich auch alle Anzeige- und Einstellfunktionen zugänglich. Bei starker Lichteinstrahlung auf die optische Schnittstelle kann der optische Sensor eine Lichtstifteingabe identifizieren. Sollte die Taste nicht wie beschrieben reagieren, schirmen Sie bitte die optische Schnittstelle gegen Fremdlicht ab.

Wir bitten um Verständnis, dass Darstellungen von Zusatzfunktionen auf dem standardisierten Display mit Einschränkungen verbunden sein können.

### 2. Aktivierung Ihres persönlichen Zugangs

#### **Beachten Sie bitte:**

**Historische Daten und Einstellungen sind erst ab Aktivierung des persönlichen Zugangs verfügbar.** 

Bitte halten Sie den vom Messstellenbetreiber nach der Zählermontage mitgeteilten zählerspezifischen Aktivierungscode und eine maximal 6-stellige Wunsch-PIN (Ziffern 0 bis 9) bereit. Kürzere PIN werden vom Zähler automatisch mit Nullen nach rechts aufgefüllt. Alle PIN sind zulässig, außer der Aktivierungscode selbst.

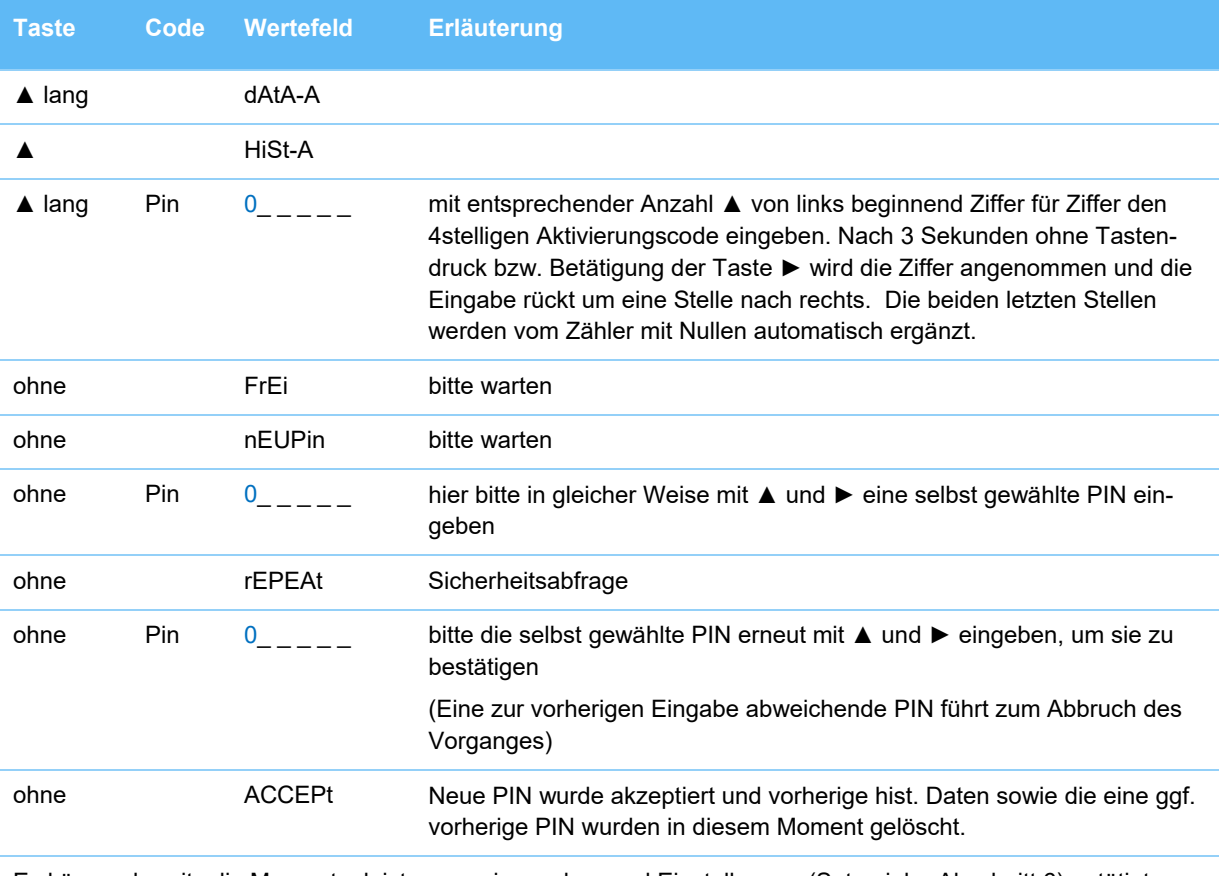

Es können bereits die Momentanleistungen eingesehen und Einstellungen (Set - siehe Abschnitt 6) getätigt werden. Historische Verbrauchsdaten sind erst ab dem Folgetag zugänglich.

Der Vorgang kann - z. B. bei Mieterwechsel oder nach vergessener PIN - beliebig oft wiederholt werden. Allerdings sind dann keine historischen Daten aus vorherigen Zeiträumen verfügbar. Auch dann nicht, wenn man die ursprüngliche PIN erneut vergibt oder mit ihr aufruft.

### 3. Anzeige der aktuellen Zählerstände

Abhängig von der eingestellten Tarifoption werden in der oberen Displayzeile die wichtigsten aktuellen Zählerstände und Werte ohne Tastenbetätigung abwechselnd angezeigt. Die nicht angezeigten Werte (vollständige Daten siehe nachfolgende Tabelle) sind mit kurzem Betätigen der ▲-Taste bis zum gewünschten Wert in nachstehender Reihenfolge zugänglich, mit ► auch in Gegenrichtung:

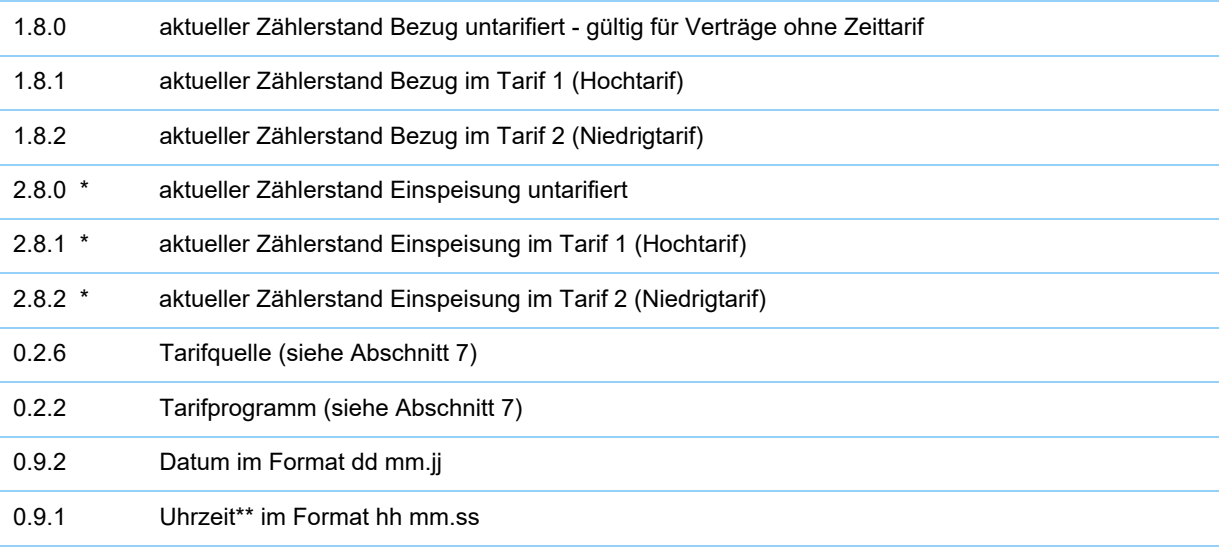

\* nur am Zweirichtungszähler verfügbar

\*\* Quarzstabilisierte Uhr. Korrekturbedarf besteht bei Abweichungen >15 Minuten; informieren Sie bitte in diesem Fall DIGImeto. Danke.

Mit der Benutzer-Einstellung "roL" ON (siehe Abschnitt 6) wird anstelle der kurzen Auswahl der gesamte Inhalt automatisch rollierend angezeigt - empfehlenswert, wenn sich der Zähler unter einer Abdeckung befindet.

Wird ein Vertrag ohne tarifliche Unterteilung verrechnet, gilt Zählwerk 1.8.0. Der Zähler kann vorbereitend und für Sie informativ bereits einen aktiven 2-Tarif mitführen (siehe auch Abschnitt 7). Bei Interesse an einem Zweitarif wenden Sie sich bitte an Ihren Lieferanten.

### 4. Anzeige der Vormonatswerte

Der GS303 speichert zu jedem Monatsbeginn die Zählerstände für Abrechnungszwecke. Wird der Zähler durch einen Ablesedienst einmal jährlich ausgelesen, werden die Vormonatswerte mit übertragen und der Abrechnung von unterjährigen Preiswechseln (z. B. durch jährliche Neufestsetzung der EEG-Umlage) zugeführt. Sofern Ihr Stromlieferant dies unterstützt, erhalten Sie mit Ihrer Stromrechnung auf diesen Daten basierend eine Monatsübersicht über Ihren Verbrauch.

#### **Die Zählerstände der Vormonate sind wie folgt bereits am Zähler abrufbar:**

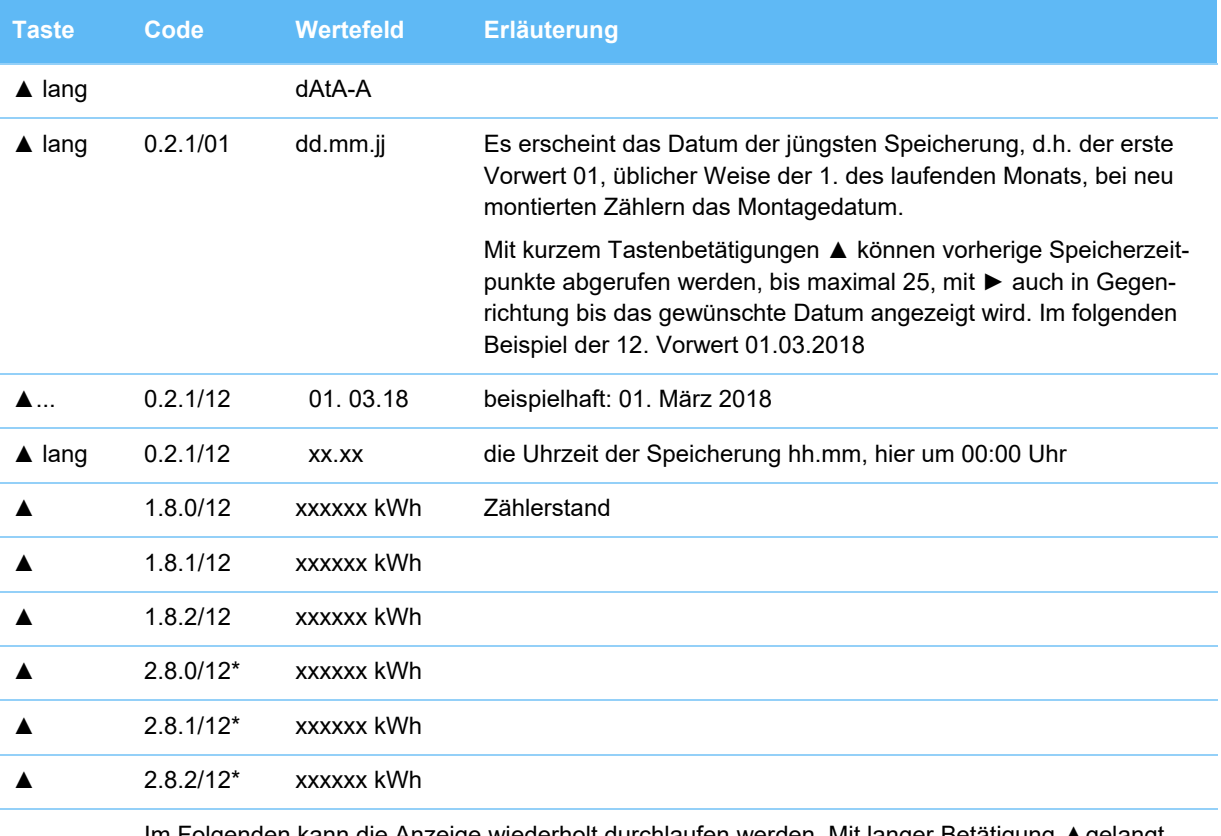

Im Folgenden kann die Anzeige wiederholt durchlaufen werden. Mit langer Betätigung ▲gelangt man zurück in die Datumsauswahl.

Die Funktion wird automatisch nach 2 Minuten ohne Tastenbetätigung oder mit langer Betätigung ► verlassen.

\* nur am Zweirichtungszähler verfügbar

#### **Hinweis:**

**Aus der Funktion Anzeige historischer Verbräuche (z.B. bei aktivierter PEr On-Einstellung), gelangt man aus 1.7.0, 2.7.0 , dAt HiSt oder SEt mit langer Betätigung ► direkt in das Abrechnungsdatenarchiv dAtA-A.** 

Für Zeiträume, in denen der GS303 mit einem Messsystem verbunden ist, stehen keine Messwerte zur Verfügung (siehe Punkt 8). Vorherige Zeiträume sind (soweit nicht älter als 2 Jahre) jedoch weiterhin einsehbar.

### 5. Anzeige Momentanverbrauch und historischer Verbräuche

Um Ihre Privatsphäre zu schützen, unterliegt sowohl der Zugang zu dieser Funktion als auch der Zugang zur Datengrundlage (einer Zeitreihe kalendertäglich 00:00 Uhr gespeicherter Zählerstände) Ihrer selbst vergeben PIN. Diese sind für Andere, auch für Messstellenbetreiber, nicht einsehbar. Die Zeitreihe wird mit Vergabe der PIN gestartet und mit Neuvergabe einer PIN im Zähler gelöscht. Werte, die deutlich älter als 2 Jahre sind, werden blockweise überschrieben.

Der Momentanverbrauch sowie ggf. die Momentaneinspeisung sind reine Anzeigewerte und werden nicht gespeichert.

Mit der Anzeige historischer Verbräuche können Sie sich den Energieverbrauch und ggf. auch Einspeisemengen beliebiger tagechter Zeiträume der letzten 24 Monate, frühestens jedoch ab Aktivierung Ihres persönlichen Zugangs (siehe Abschnitt 2) anzeigen lassen.

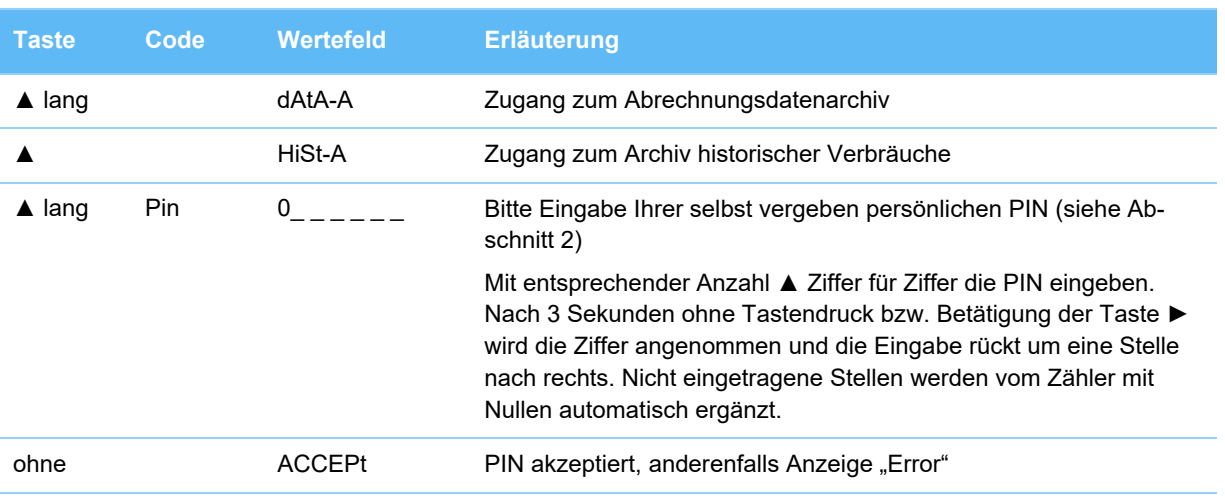

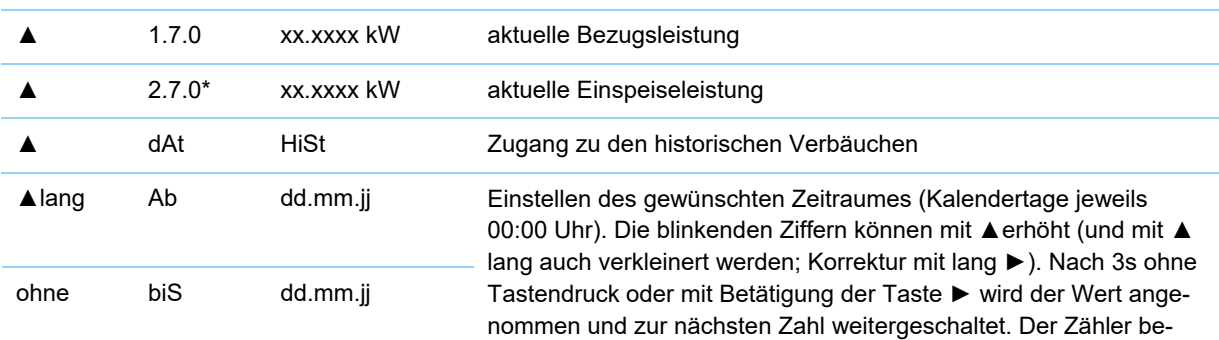

#### **Der Zeitraum ab 20.02.18 bis 28.02.18 erfasst 20.02.2018 00:00 Uhr bis 28.02.2018 00:00 Uhr, d.h. 7 Kalendertage**

schränkt die Auswahl auf gültige Zeiträume.

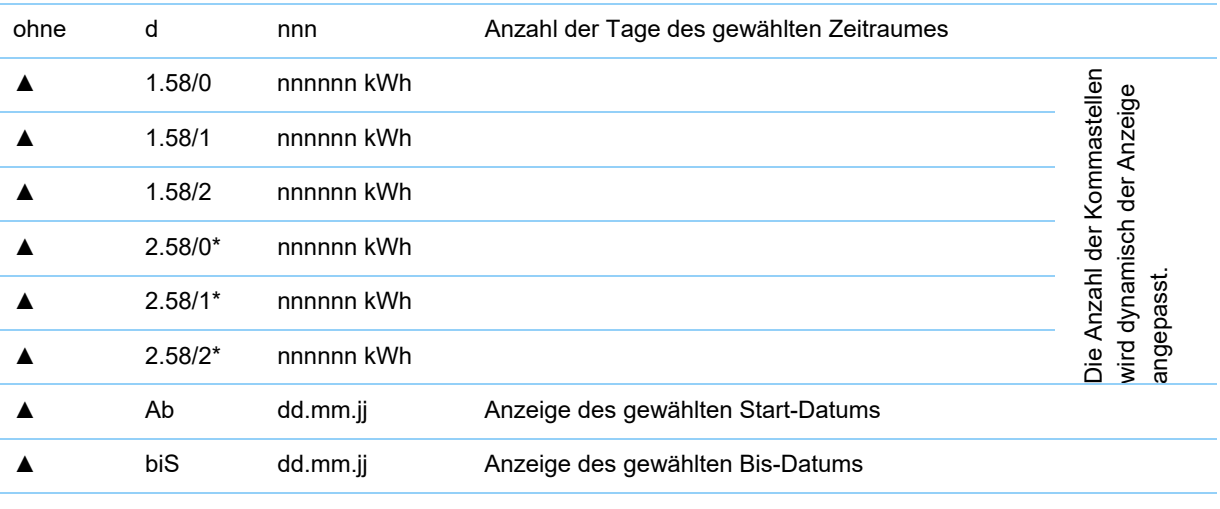

Im Folgenden kann die Anzeige wiederholt durchlaufen werden. Mit langer Betätigung ▲gelangt man zurück zum dAt HiSt, um dort entweder mit ▲lang den nächsten Zeitraum auszuwählen oder mit ▲ über SEt zum Verlassen (End).

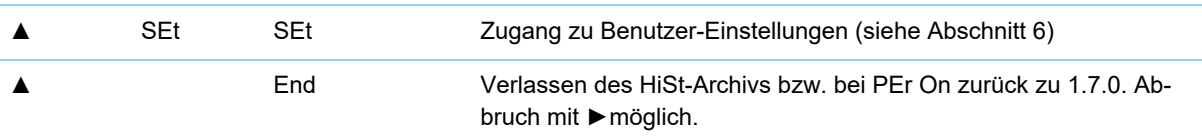

\* nur am Zweirichtungszähler verfügbar

Für Zeiträume, in denen der GS303 mit einem Messsystem verbunden ist, stehen keine Messwerte zur Verfügung (siehe Punkt 8). Vorherige Zeiträume sind (soweit unter aktueller PIN aufgezeichnet und nicht älter als 2 Jahre) weiterhin einsehbar.

Hinweis zum Vergleich von Verbrauchswerten zur Abrechnung:

Da in der Abrechnung gewöhnlich nur mit ganzen Kilowattstunden gerechnet wird, können im Vergleich zu den im Zähler angezeigten Verbräuchen Differenzen bis zu 1 kWh auftreten. Bei Zählerwechseln bzw. Ausbauten wird der am Wechseltag noch auf den alten Zähler aufgelaufene Verbrauch buchungsmäßig dem Vortag zugerechnet. Der am Wechseltag auf dem neuen Zähler aufgelaufene Verbrauch wird alleinig dem Wechseltag zugeordnet.

### 6. Benutzer-Einstellungen

Diese Funktionen bieten dem Benutzer die Möglichkeit, die Anzeige des Zählers sowie die Infrarot-Datenschnittstelle auf seine Anforderungen und Schutzbedürfnisse einzustellen:

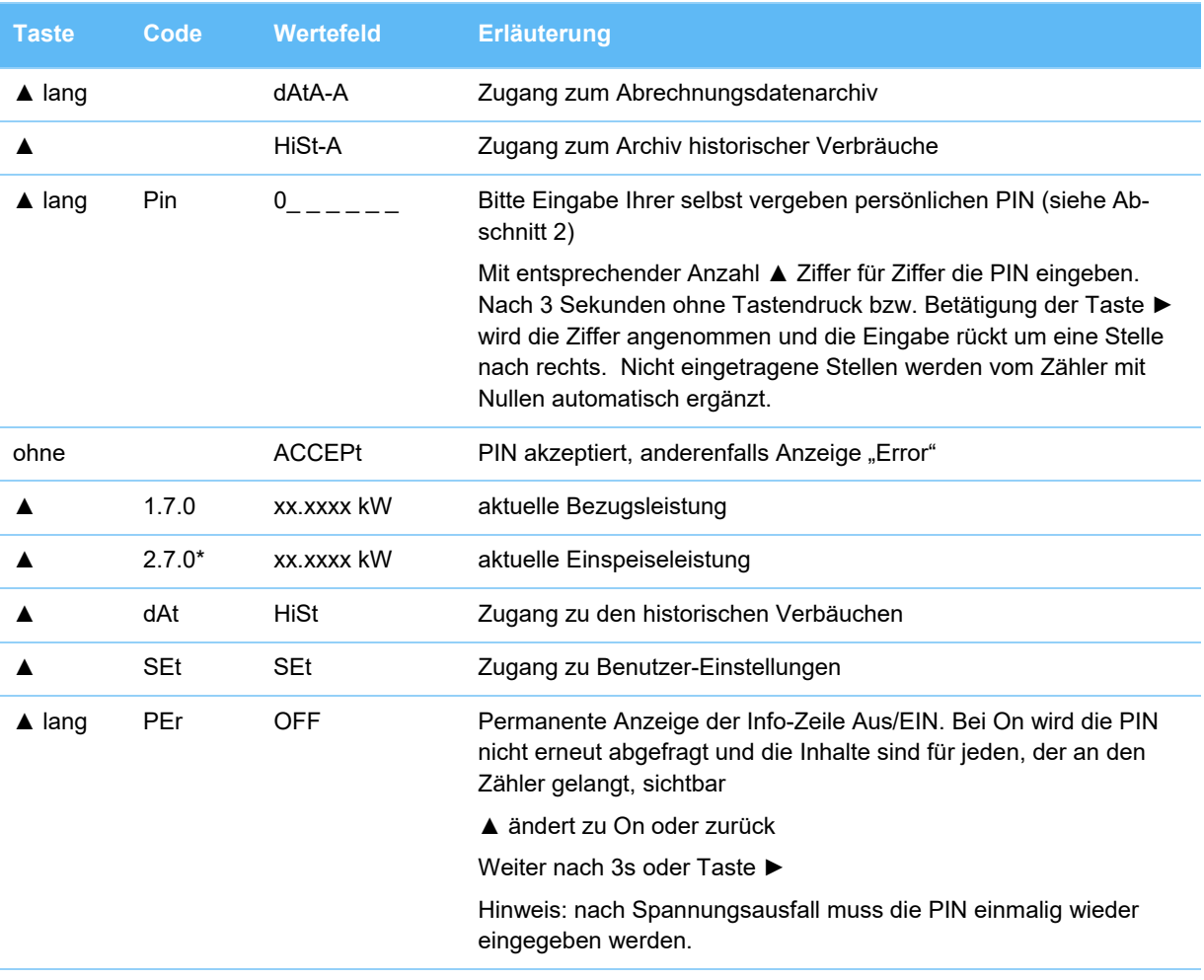

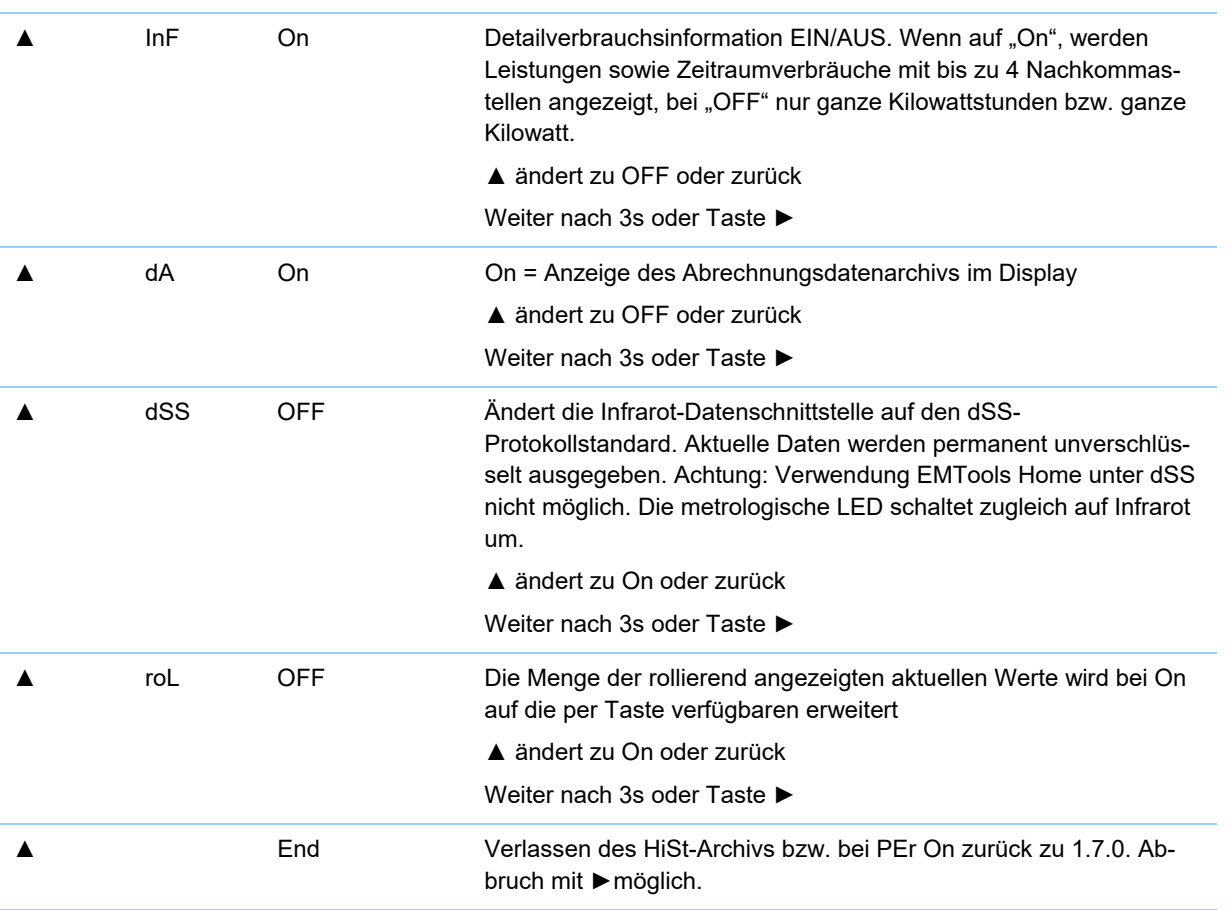

\* nur am Zweirichtungszähler verfügbar

### 7. Tarifierung

Der Zähler ist als Mehrtarifzähler konzipiert. Unabhängig der Nutzung eines zeitvariablen Tarifes wird der Bezug (und ggf. auch die Einspeisung) stets auch in einem separaten untarifierten Register 1.8.0 (bzw. Einspeisung in 2.8.0) erfasst. Damit ist auch mit einem im Zähler vorgehaltenen Zweitarif stets eine Abrechnung Eintarif möglich.

#### **Hinweis:**

**Die Auswahl der zur Abrechnung (und damit die verbundene Aufbereitung, Weitergabe an ausschließlich berechtigte und autorisierte Vertragspartner und Speicherung) verwendeten Register erfolgt stets nach abgeschlossenem Vertrag. Somit werden trotz Mehrtariffunktion bei einem Stromliefervertrag mit Eintarif nur die Daten des Registers 1.8.0 weiterverarbeitet und genutzt.** 

Der Zähler kann seine Tarifsteuerung aus vier Tarifquellen beziehen. Die aktuell aktive Tarifquelle ist im Register 0.2.6 angezeigt (siehe Abschnitt 3):

#### **intErn**

Die Umschaltung des Tarifzählwerks erfolgt aus einer im Zähler gespeicherten Tariftabelle. Deren Name der aktiven Tariftabelle ist im Register 0.2.2 ersichtlich. Unter diesem Namen können die Schaltzeiten auf der Website des Netzbetreibers eingesehen werden. In der Anzeige der aktuellen Zählerstände blinkt der Code des aktuell aktiven Tarifzählwerks.

#### **E-hi**

Die Umschaltung des Tarifzählwerks erfolgt durch eine externe Ansteuerung, z.B. aus einer Schaltuhr, einem Rundsteuerempfänger oder einer technischen Zustandserfassung. In der Anzeige der aktuellen Zählerstände blinkt der Code des aktuell aktiven Tarifzählwerks.

#### **E-lo**

Wie bei E-hi. Das ankommende Signal ist aus technischen Gründen invertiert zugeführt.

#### **1-tAr**

Die Aufzeichnung erfolgt in den Registern 1.8.0 und ggf. 2.8.0 bei einem 2-Richtungszähler. Parallel läuft der Verbrauch in den Registern 1.8.1 sowie ggf. 2.8.1 auf, damit die Summe der Zählerstände der tarifierten Register weiterhin mit dem Totalregister übereinstimmen. Für die Abrechnung sind bei Eintarif die Register 1.8.1 und 2.8.1 nicht von Bedeutung.

### 8. Betrieb an einem intelligenten Messsystem

Der Zähler ist gemäß Messstellenbetriebsgesetz geeignet, über ein intelligentes Messsystem fernausgelesen zu werden. So dieses nicht in Ihrem Auftrag eingerichtet wird, werden Sie unter Einhaltung der gesetzlichen Fristen davon rechtzeitig unterrichtet.

Ab der Einbindung des Zählers in ein Messsystem wird die Tarifierung im Zähler deaktiviert und auf Eintarif (0.2.6 1-tAr siehe Abschnitt 7) umgestellt.

Mögliche Tarifierungen lt. Vertrag werden dann auf Basis zyklisch abgerufener Zählerstände 1.8.0 und ggf. 2.8.0 im Smart Meter Gateway durchgeführt und können nur über das Messsystem (nicht mehr am Zähler) abgerufen werden.

### 9. Schnittstellen

Die visuell am Display ablesbaren Daten sind am Zähler auch elektronisch über die Infrarot-Schnittstelle verfügbar. Einen Tastkopf nach DIN IEC 62056-21 zur Anbindung an Ihren PC erhalten Sie im Fachhandel, die Software ist auf Anfrage bei ZPA verfügbar (www.zpa.cz ).

Diese Schnittstelle ist in 2 Modi betreibbar:

- D0-Dialogschnittstelle nach DIN IEC 62056-21 zur Auslesung von Tageszählerstandszeitreihen (durch Ihre PIN-geschützt) Kommunikations-Einstellungen: 7 Datenbits, Parität=even, 1 Stoppbit , Auto-Mode C mit Anfangsbaudrate 300, Kommunikation bis 9600 Bd.
- DSS-Infoschnittstelle nach E IEC 62056-5-38 für Ausgabe nach SML-Protokoll für SmartMeter-Anwendungen

An diese Umschaltung ist eine weitere Eigenschaft gebunden. Unter DSS wechselt die metrologische Anzeige (synchron zur Belastung blinkende LED) auf eine visuell nicht mehr wahrnehmbare Infrarot-LED.

**Hinweis:** 

**Die Schnittstelle dient ebenfalls zur Auslesung oder dem Aktualisieren von Tarifprogrammen und Einstellungen. Zu diesen Zwecken werden kundeneigene Tastköpfe durch unsere Beauftragten vorübergehend abgenommen. Es kann - abhängig vom Auslesetakt - zu einer spürbaren Unterbrechung der Kommunikation kommen.** 

#### Impulsschnittstelle

**In Ihrem Auftrag** führen wir die Impulsschnittstelle in den anlagenseitigen Anschlussraum des Zählerplatzes heraus und schalten sie frei:

 S0-Impulse nach DIN EN 62053-31getrennt nach Bezug und Einspeisung (Einspeisung nur am 2-Richtungszähler); Impulskonstante siehe Typenschild, Impulslänge 40ms,  $U_{\text{max}} = 27$  V DC (Polung beachten)  $I_{\text{low}} = 0.2$  mA,  $I_{\text{high}} = 10...27$  mA

### 10. Selbstablesung und Zählerstandsmeldung

Werden Sie vom Messstellenbetreiber, Netzbetreiber oder Ihrem Stromlieferanten zur Selbstablesung aufgefordert, vergleichen Sie bitte die aufgedruckte Zählernummer bzw. ergänzen Sie diese. Übergeben Sie bitte den/die angeforderten Zählerstand/Zählerstände der oberen Displayzeile, der/die hinter dem jeweiligen OBIS-Code angezeigt wird/werden. Die Displayanzeige der oberen Zeile enthält keine Nachkommastellen.

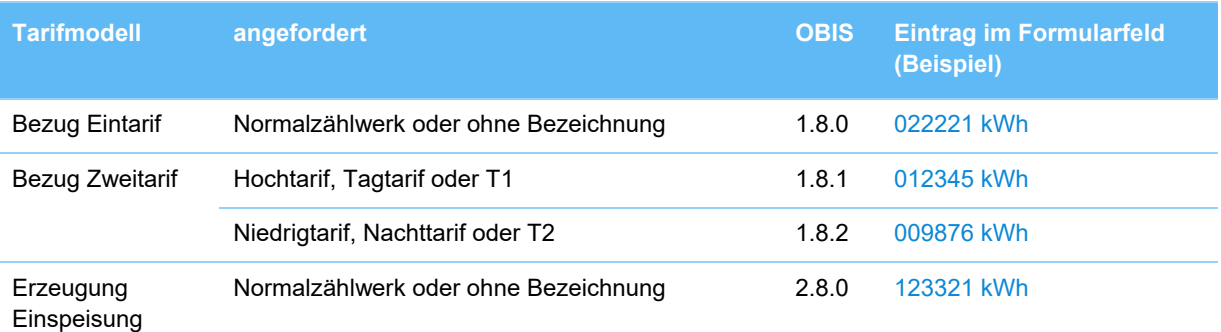

Die Zählwerke 2.8.1 und 2.8.2 werden nur für einige komplexe Messungen benötigt.

Bei Meldung eines Wiederbezuges geben Sie bitte die **Zählernummer**, das **Datum** der Ablesung und alle verfügbaren **aktuellen Zählerstände** der oberen Displayzeile für Bezug und ggf. Einspeisung mit dazugehörigen OBIS-Code an. Setzen Sie bitte den OBIS-Code in Klammer vor den Zählerstand.

#### **Beispiel:**

Zähler Nr. 1 ZPA00 8765 5432 am 01.03.2018 (1.8.0) 022221 kWh (1.8.1) 012345 kWh (1.8.2) 009876 kWh (2.8.0) 123321 kWh

Bei Abmeldungen reicht die Meldung der Zählerstände der Zählwerke, die für den/die bisherigen Vertrag/Verträge verwendet wurden.

**Hinweis:** 

**Liegt zum Zeitpunkt der An-/Abmeldung keine Netzspannung am Zähler an, können die aktuellen Zählerstände nach Tastenbetätigung für 1 Minute angezeigt werden. Diese Funktion ist zur Schonung der Batterie limitiert.** 

### **Was können wir für Sie tun?**

DIGImeto GmbH & Co. KG DIGImeto GmbH & Co. KG Rosenstraße 32 Rosenstraße 32 01067 Dresden 01067 Dresden

**T 0351 49777 222** kundenservice@digimeto.de T +49 351 49777-222